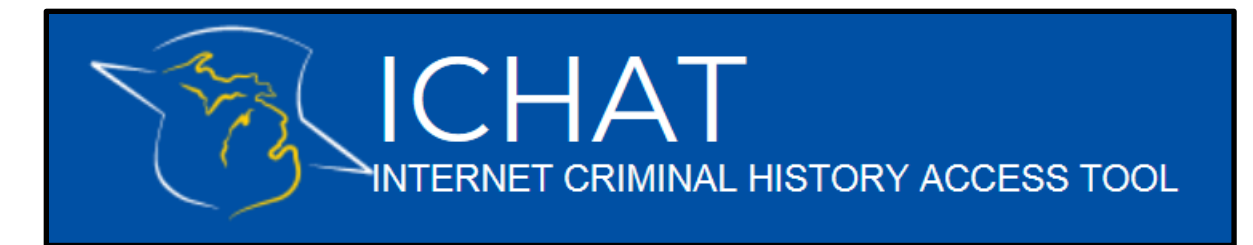

## How to register as a User in the new ICHAT system

- All users who want to be part of an agency or company account and/or all users who want their search and payment history stored will need to register in the new ICHAT system, regardless of registration in a previous version of the ICHAT system.
- Go to the website and click "User Registration" on the top menu.

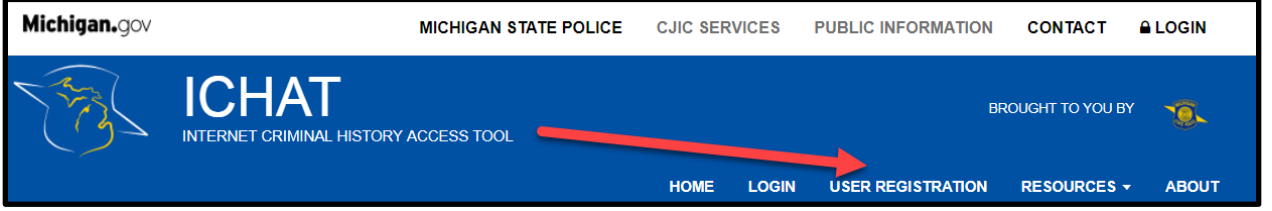

- On the "User Registration" page, provide the requested information. The following fields are required:
	- First and Last Name
	- E-Mail and Confirm Email
	- User ID, Password, and Confirm Password
	- Answers to Security Questions
- Click "Sign me up!"

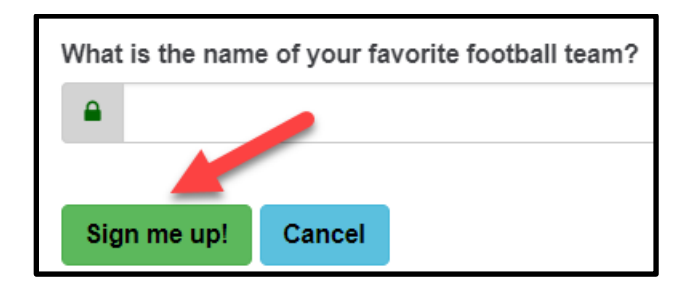

 An email will be sent with a link to activate the account. Click on the link to be returned to the ICHAT system.

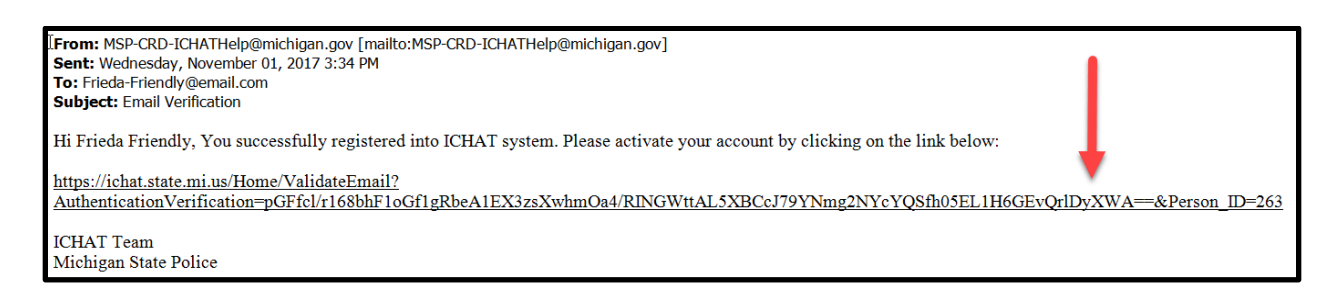

- Once the user account is activated, click "Home" on the top menu, and then click "Log In."
- On the Log In page, enter the chosen Username/Email and correlating password
- Read the "Terms and Conditions" before clicking "I accept the Terms and Conditions of using ICHAT as a Registered User," then click "Log In."
- For questions or assistance, please contact the ICHAT Help Desk at 517-241-0606 or via [MSP-](mailto:MSP-CRD-ICHATHelp@Michigan.gov)[CRD-ICHATHelp@Michigan.gov.](mailto:MSP-CRD-ICHATHelp@Michigan.gov)